## Instalar o certificado no móbil

## (co sistema operativo Ios)

Para dispoñer do certificado no teléfono móbil, unha opción é instalalo no PC e enviar a un enderezo de correo ao que teñas acceso desde o móbil o certificado adxunto, en formato pfx ou p12.

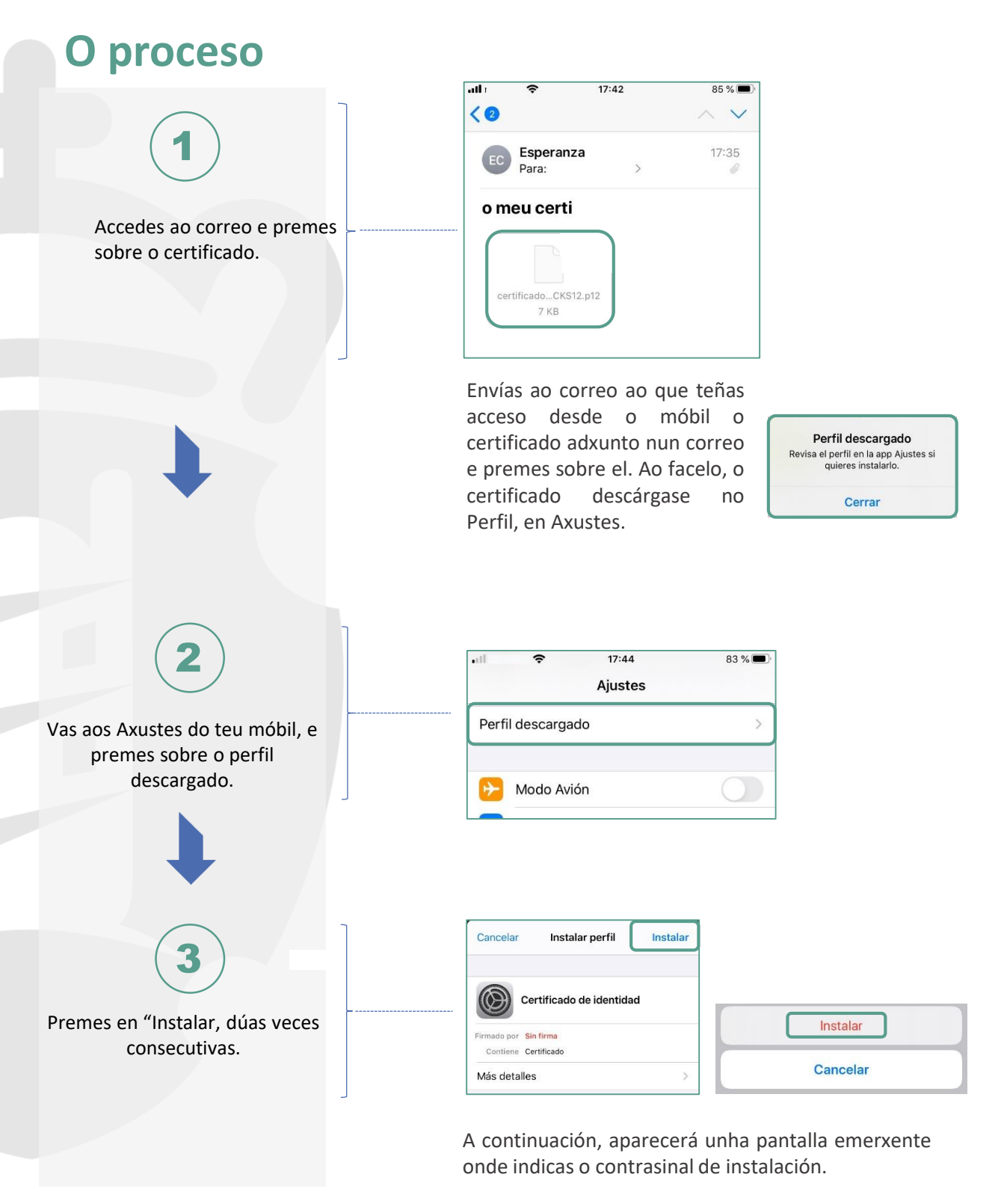

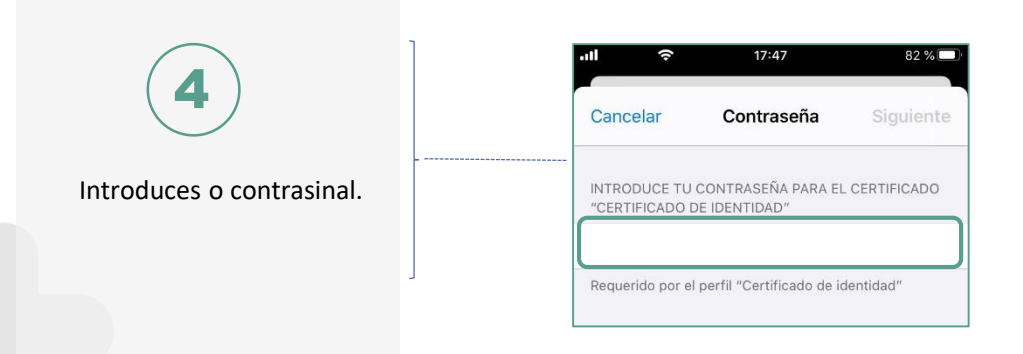

Agora o teu certificado está instalado no teu teléfono, e xa podes empregalo.

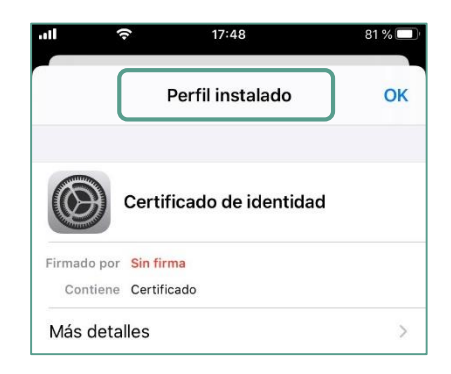

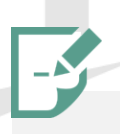

## **Apunta…**

- Cando instales o certificado por primeira vez, se non tes ningún sistema de seguridade de bloqueo no móbil, terás que establecer algún: patrón, PIN, TouchID ou FaceID. Isto deberás facelo se tes calquera sistema de identificación no teu móbil.
- No caso de non querer ter ningún sistema de seguridade no móbil, deberás desinstalar o certificado dixital ou calquera outro sistema de identificación que teñas instalado.
- Para desinstalar un certificado, accedes aos axustes > general > perfiles: buscas o certificado instalado nos certificados de usuario, premes sobre el e pulsas "Eliminar perfil".

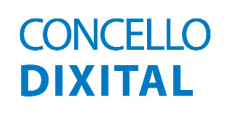

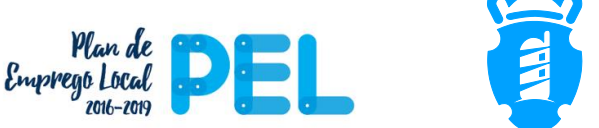

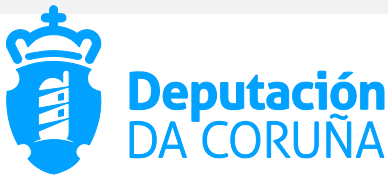